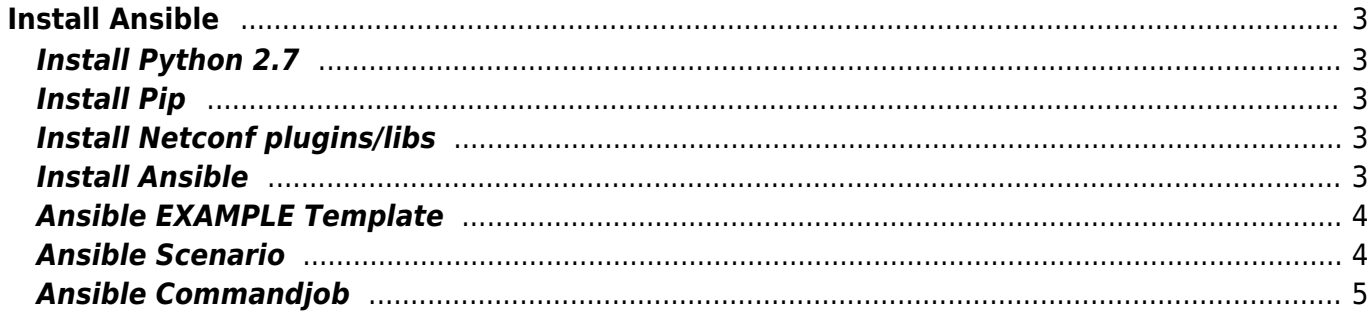

# <span id="page-2-0"></span>**Install Ansible**

NOTE: This install guide is is meant for adding Ansible to Centos6.

Login the NetYCE terminal and execute the following steps.

## <span id="page-2-1"></span>**Install Python 2.7**

```
sudo yum update
cd /tmp
sudo wget https://www.python.org/ftp/python/2.7.16/Python-2.7.16.tgz
sudo tar xzf Python-2.7.16.tgz
cd Python-2.7.16
sudo ./configure --enable-optimizations
sudo make altinstall
sudo /usr/local/bin/python2.7 -V
sudo ln -s /usr/local/bin/python2.7 /usr/bin/python2.7
sudo rm /tmp/Python-2.7.16 -R
sudo rm /tmp/Python-2.7.16.tgz
```
### <span id="page-2-2"></span>**Install Pip**

sudo curl "https://bootstrap.pypa.io/get-pip.py" -o "get-pip.py" sudo /usr/local/bin/python2.7 get-pip.py

## <span id="page-2-3"></span>**Install Netconf plugins/libs**

```
sudo yum install libxslt
sudo yum install libxml2
sudo /usr/local/bin/pip install ncclient
sudo /usr/local/bin/pip install jxmlease
```
## <span id="page-2-4"></span>**Install Ansible**

```
sudo rpm -ivh
http://dl.fedoraproject.org/pub/epel/6/i386/epel-release-6-8.noarch.rpm
sudo yum update
sudo yum install ansible -y
ansible --version
```
### <span id="page-3-0"></span>**Ansible EXAMPLE Template**

Template name: ansible reachable test

Required variables to let ansible work with python 2.7:

• ansible python interpreter: /usr/local/bin/python2.7

```
- name: check reachable hosts
  hosts: all
  gather_facts: no
  vars:
   ansible python interpreter: /usr/local/bin/python2.7
    cli:
       username: <Rme_user>
       password: <Rme_passwd>
  tasks:
    - command: ping -cl \{\{\} inventory hostname \{\}\ delegate_to: localhost
       register: ping_result
       ignore_errors: no
    - group by: key=reachable
      when: ping result|success
```
#### <span id="page-3-1"></span>**Ansible Scenario**

#### **Ansible\_cmd\_job**

```
Description <node> Ansible Playbook job
# Test whether node is live and reachable
Reachable -n <node>
if <error>
     Log action -n <node> -a Ansible job -m "<node> is not Reachable"
     stop
endif
Log action -n <node> -a Ansible job -m "<node> is Reachable"
# Create ansible yml file
config create -n <node> -t <template> -f <node>.yml
# Execute ansible command job
ansible_exec -n <Node_fqdn> -s <node>.yml -a "-vvvv"
if <error>
    Log action -n <node> -a Ansible job -m "Failed executing commands"
     stop
endif
Log action -n <node> -a Ansible job -m "Completed executing commands"
```
### <span id="page-4-0"></span>**Ansible Commandjob**

#### **Commands:**

# View your template {<ans\_template>}

#### **Scenario:**

```
[parameters]
template = ansible reachable test
```

```
[scenario]
Description <node> Ansible command job...
task = Ansible_cmd_job
```
end

From: <https://wiki.netyce.com/> - **Technical documentation**

Permanent link: **[https://wiki.netyce.com/doku.php/maintenance:general:install\\_ansible](https://wiki.netyce.com/doku.php/maintenance:general:install_ansible)**

Last update: **2019/12/24 09:41**

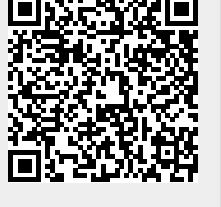